# **ParaView Advanced Short**

An application for display and analysis of massive scientific datasets.

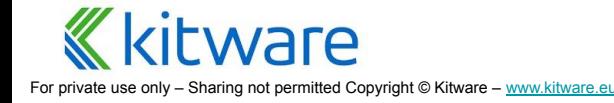

Kitware / Leader in scientific open source solutions

Software development

Based on open source tools

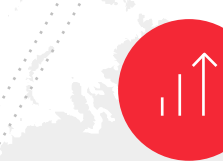

#### Constant Growth

Since creation of the company

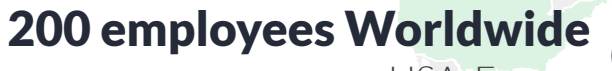

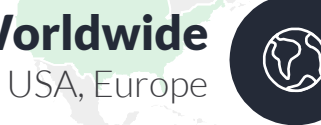

### 80% staff with PhD or Master

High Level customer interaction

#### 20 years of expertise

Kitware Inc USA, 1998 Kitware SAS Europe, 2010

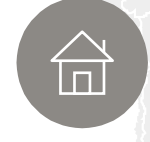

#### 'evenue 2 2,1M€ Europe 25M\$ USA

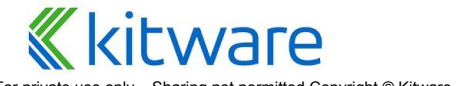

For private use only - Sharing not permitted Copyright © Kitware - [www.kitware.eu](http://www.kitware.eu)

#### **What is ParaView?**

An **application** and **architecture** for **display** and **analysis** of **massive**  scientific datasets.

- ⬣ **Application** you don't have to write any **code** to **analyze** your data
- ⬣ **Architecture** designed to be **extensible** if you want to code
	- Notably custom apps (ParaViewWeb), plugins and python scripting
- ⬣ **Display** excels at traditional **sci vis** qualitative 3D **rendering**
- ⬣ **Analysis** data drill down through charts, stats, all the way to values
- ⬣ **Massive scales** from netbooks to worlds largest supercomputers

**Strength** is its flexibility you create arbitrary **VTK** pipelines with it.

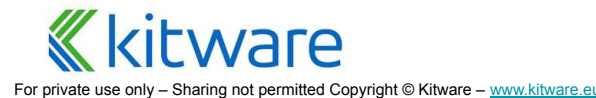

Kitware SAS, Lyon 3

### **What is ParaView?**

An **application** and architecture for display and analysis of massive scientific datasets.

#### **● Advanced User Visualization Tool**

- Access to advanced **filters** from VTK
- Annotation tools
- Advanced **Selection** tools
- Animation panel

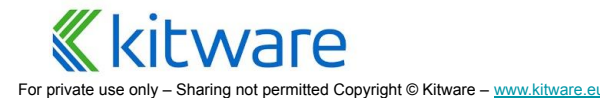

## **Calculator**

⬣ **Write expression to derive new data from input**

#### ⬣ **Expression takes in:**

- **point centered** scalars/vectors
- point coordinates
- **OR cell centered** scalars/vectors
- ⬣ **Runs over each point or cell and evaluates expression**
- ⬣ **Expression produces either:**
	- A new point centered array
	- A new cell centered array
	- New point coordinates

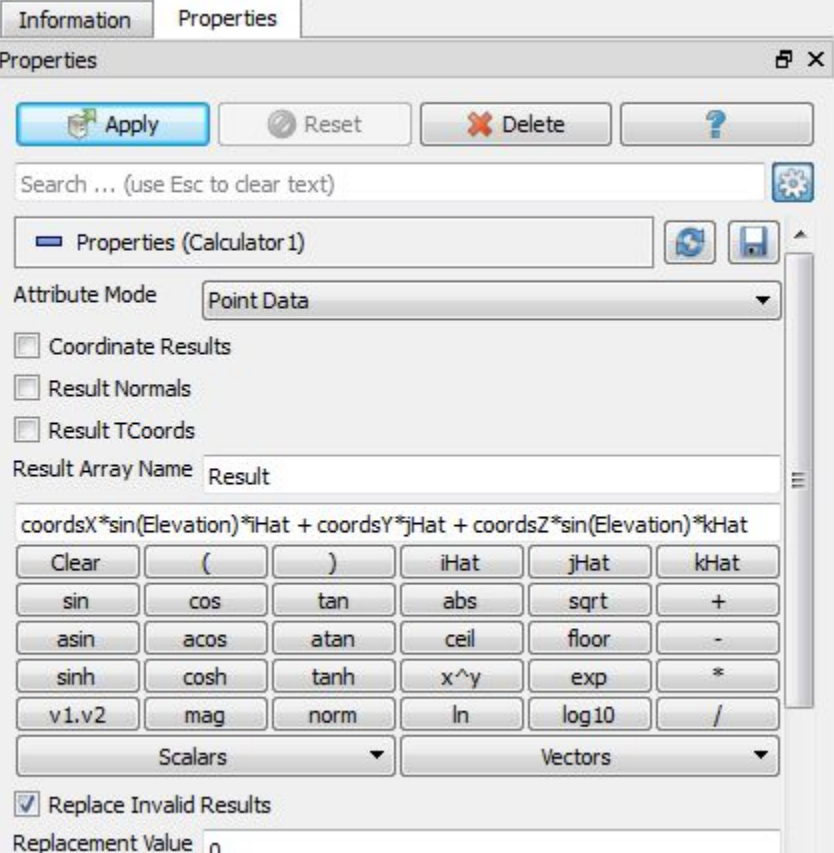

*rare* 

### **Calculator – Array Manipulation Example (optional)**

- ⬣ **Open motorbike.foam**
- ⬣ **Given the 3D vector, U, extract a 2D vector in the XZ plane**
- ⬣ **Hint:**
	- Use iHat, kHat unit vectors to build up output vector

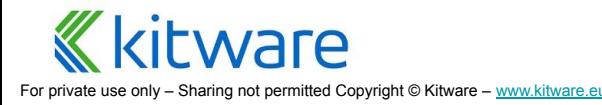

## **Calculator – Example**

- ⬣ **Attribute Mode = Point Data**
- ⬣ **Coordinate Results = OFF**
- ⬣ **Result Array Name = "Uxz"**
- ⬣ **Expression =**
	- $\bullet$  U\_X\*iHat + U\_Z\*kHat

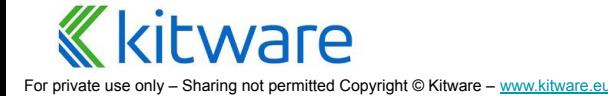

## **Python Calculator**

- ⬣ **Add the power of Python to the Calculator**
- ⬣ **Between the Calculator and the Programmable Filter**
- ⬣ **Accepts multiple inputs**
- ⬣ **Process one or more input arrays based on an expression provided by the user to produce a new output array**
- ⬣ **Based on Python and NumPy**

rare

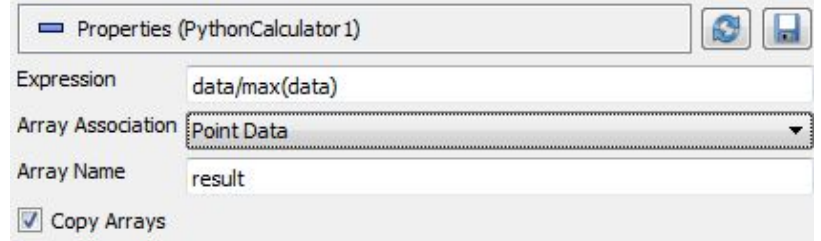

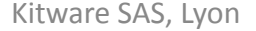

## **Python Calculator – Accessing Input Arrays**

- ⬣ **inputs[0] refers to the first input (ie. dataset) of the filter**
- ⬣ **Accessing point data: inputs[0].PointData['arrayname']**
- ⬣ **Accessing cell data: inputs[0].CellData['arrayname']**
- ⬣ **Normals is equivalent to inputs[0].PointData['Normals']**
- ⬣ **To access point coordinates: inputs[0].Points[]**
	- $\bullet$  inputs[0]. Points[:,0] to extract the X coordinates

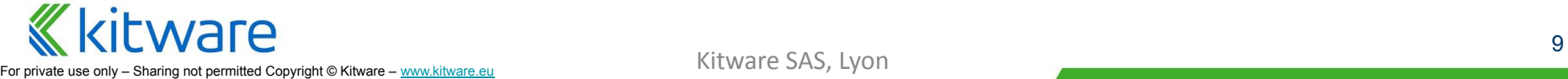

## **Python Calculator – Basic Operations**

- ⬣ **Supports all of the basic arithmetic operations using the +, -, \*,^ and / operators**
- ⬣ **Always applied element-by-element to point and cell data including scalars, vectors and tensors - also work with single values**
	- $\bullet$  Normals  $+5$ 
		- adds 5 to all components of all Normals
	- Normals  $+$   $\lceil 1, 2, 3 \rceil$ 
		- adds 1 to the first component, 2 to the second component and 3 to the third component
	- (Normals min(Normals))/(max(Normals) min(Normals))
		- normalizes the Normals array

## **Python Calculator – Comparing Datasets**

- ⬣ **inputs[1].PointData['Iterations'] inputs[0].PointData['Iterations']**
- ⬣ **The filter always copies the mesh from the first input to its output**
- ⬣ **All operations are applied point by point. It requires that the inputs have the same number of points and cells**
- ⬣ **In parallel execution mode, the inputs have to be distributed exactly the same way across processes**

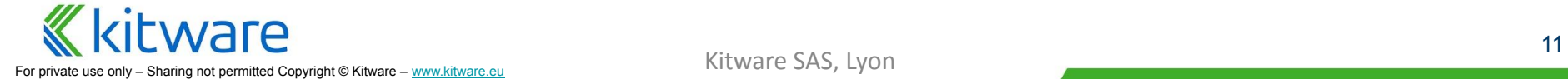

### **Optional Exercise : Using Python Calculator**

**Compute an operation between two arrays in an input dataset**

- ⬣ **Open motorbike, Apply**
- ⬣ **Add a Calculator and compute local Reynolds number:**
	- Re =  $(U * 1)$ / nut
- ⬣ **Add a Python Calculator on the first dataset and compute Re too**
- ⬣ **Add a python calculator on the two previous calculator and subtract on result to another to see if there is difference in the computation.**

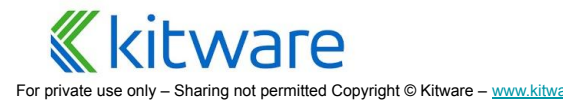

### **Optional Exercise : Using Python Calculator : Solution**

#### ⬣ **First Calculator expression:**

○ U/nut

#### ⬣ **First Python Calculator expression (multiple solutions):**

- U/nut
- inputs[0].PointData["U"] / inputs[0].PointData["nut"]
- inputs[0].PointData.GetArray("U") / inputs[0].PointData.GetArray("nut")

#### ⬣ **Second Python Calculator expression (multiple solutions):**

- inputs[0].PointData["Re"]-inputs[1].PointData["Re"]
- inputs[0].PointData.GetArray("Re")-inputs[1].PointData.GetArray("Re")

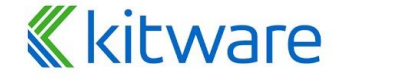

## **Annotations filters and sources**

#### ⬣ **Text**

- Write your own **text** and position it
- ⬣ **Annotate \* Filters**
	- Access to different **fields and values** as displayable text
- ⬣ **Python Annotation**
	- Access to all inputs data to generate text using **python**
- ⬣ **Text representation**
	- All above source and filters rely on this **representation**
	- Place it anywhere
	- Format it using **latex**!
- ⬣ **Logo**
	- Display a **PNG logo** anywhere

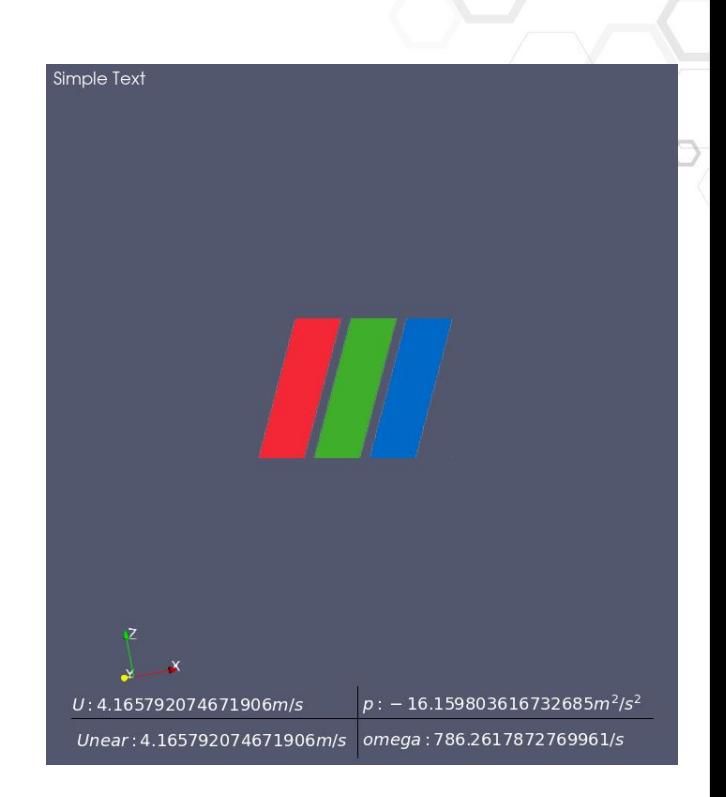

*rare* 

## **What is ParaView?**

An application and **architecture** for display and analysis of massive scientific datasets.

- ⬣ Open source (BSD license) and **Cross Platform**
- ⬣ **Fully controllable via Python Scripting**
	- Use trace to produce a python script
	- Run it in the python shell or with pvpython/pvbatch
- ⬣ **Extensible:**
	- By writing python based algorithms
	- By loading python plugins
	- By loading  $C++$  plugins
	- By creating ParaView based applications
- Pick and choose what parts you need
- Extend and customize as you see fit
- ⬣ Outside the scope of this course

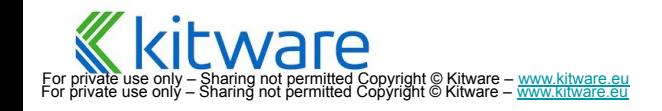

## **Client Side Programming**

- ⬣ **ParaView's scalable processing infrastructure is reusable**
- ⬣ **The GUI is just one program that exercises the core features**
	- Can write others in C++
	- Much faster development time if done so in Python
- ⬣ **Do in python what you did with buttons !**

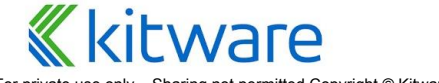

For Sharing not permitted Copyright © Kitware – www.kitware

## Why?

#### ⬣ **Run in Batch mode**

- Set up task on small representative dataset locally
- Repeat with real data on supercomputer
- ⬣ **Script arbitrary parallel processing tasks** 
	- Not just visualization
	- A parallel interpreted programming environment
	- Examine, change and act upon individual data values in huge data sets
- ⬣ **To interface ParaView with other tools**
- ⬣ **Scripted additions to the GUI**

## **Built In Interpreters**

#### ⬣ **Shell within GUI**

- View > Python Shell
- Fixed to same server that GUI is connected to
- Trace, visual feedback, and tab completion make this easiest place to learn

#### ⬣ **pvpython**

- python interpreter that comes with ParaView
- Paths are set automatically
- ⬣ **pvbatch**
	- **MPI pvpython**
	- Made to run on supercomputer
	- Can not interact with it, must give it filename of a script to run
	- Can not change server (no TCP) it actually runs inside the server

For private use only – Sharing not permitted Copyright © Kitware – [www.kitware.eu](http://www.kitware.eu)

## **Trace – Record Python Script from GUI**

#### ⬣ *Tools->Start Trace*

- **Starts recording GUI actions**
- ⬣ *Tools->Stop Trace*
	- **Finishes recording**
	- Brings up script editor

#### ⬣ *File->Save*

- Writes script to file
- ⬣ *File->Save as Macro…*
	- Saves script and adds button to menu/toolbar to call it

#### ⬣ *Macros*

Execute and manage macros you have created

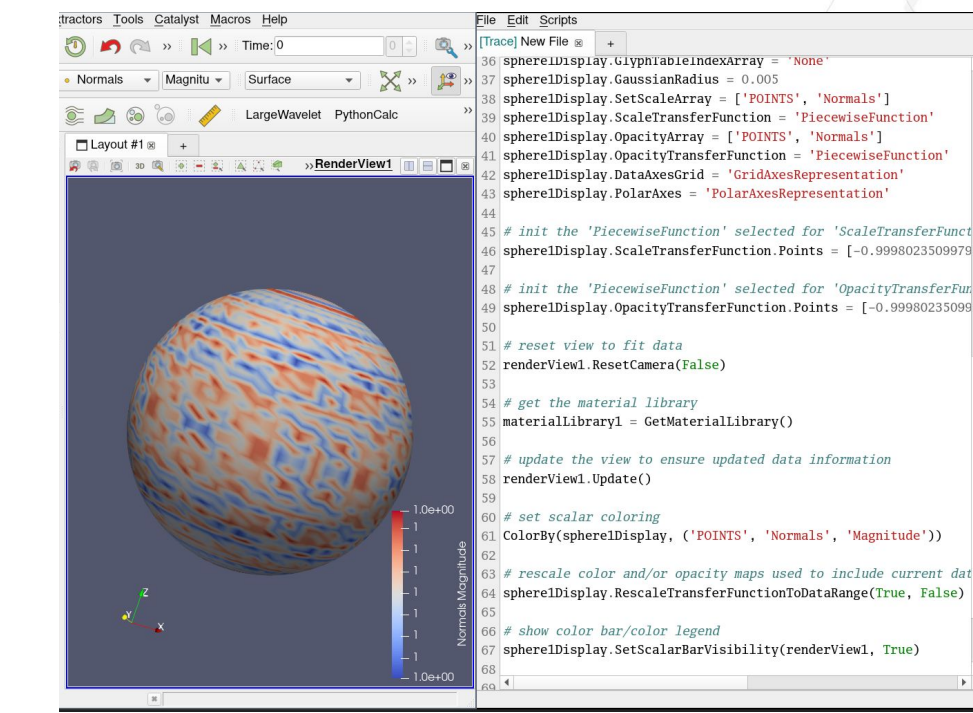

tware

## **Creating a Simple Visualization**

- ⬣ **OpenDataFile()**
	- Select the right reader and open the file
- ⬣ **Show()**
	- turn visibility on
- ⬣ **Render()**
	- update the view, ask for a new pipeline run if needed
- ⬣ **Interact()**
	- as Render() but the view is interactive. Disable shell until interaction is done. Available in pvpython and not in ParaView python shell
- ⬣ **Open a dataset, Show it, Render it**

```
from paraview.simple import *
reader = OpenDataFile("path/to/file.ext")
Show(reader)
Render()
```
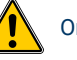

On windows, it may be needed to use a "raw string":  $r''C:\path\to\blacksquare$ .

Kitware SAS, Lyon 20

## **Python Scripting**

- ⬣ **Python is the main scripting language for ParaView**
- ⬣ **Python can be used to write pure client side code**
	- Client Side is like using UI, task is to create a pipeline
- ⬣ **We are actively improving the scripting API to make it simpler and more python friendly**
- ⬣ **For more information**
	- ParaView Users Doc: [https://docs.paraview.org/en/latest/UsersGuide/introduction.html?pvpy](https://docs.paraview.org/en/latest/UsersGuide/introduction.html?pvpython-scripting-interface) [thon-scripting-interface](https://docs.paraview.org/en/latest/UsersGuide/introduction.html?pvpython-scripting-interface)
	- $\bullet$  Check out the py-doc as well : <https://kitware.github.io/paraview-docs/latest/python/>
	- And the pvpython Quick Start : <https://kitware.github.io/paraview-docs/latest/python/quick-start.html>

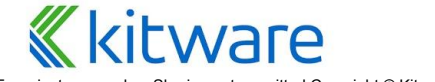

For private use only - Sharing not permitted Copyright © Kitware - [www.kitware.eu](http://www.kitware.eu)

#### **Python Programmable filter**  $\{ \ldots \}$

⬣ **A "White box filter"**

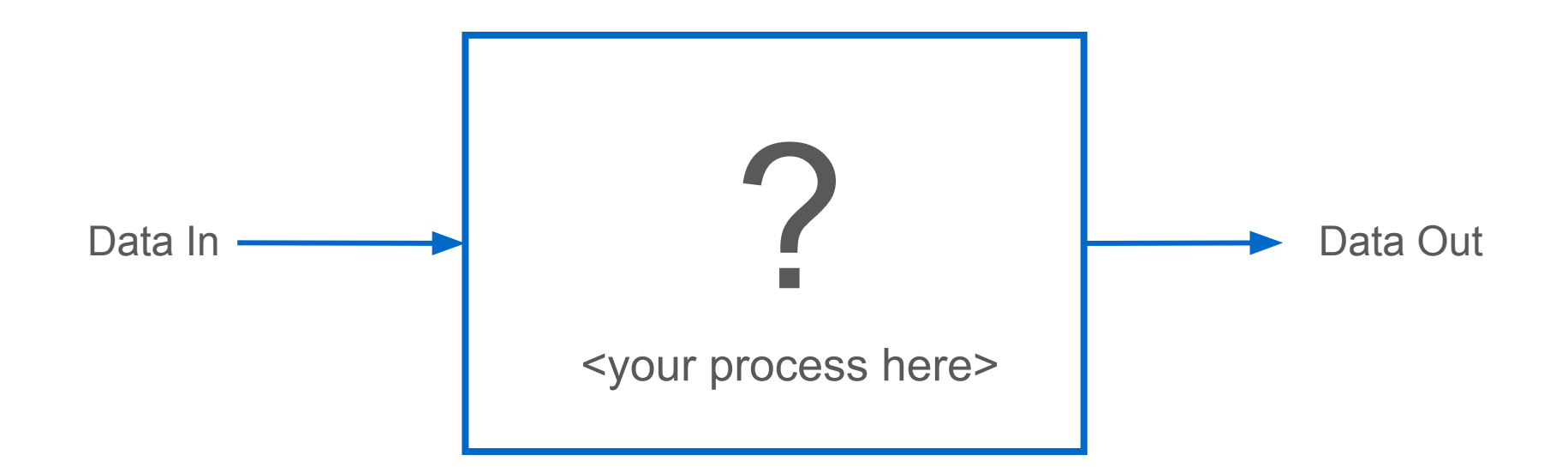

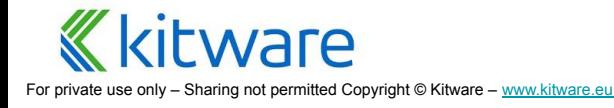

## **Python Programmable filter**

 $\{ \ldots \}$ 

#### ⬣ **I want a filter that does this and that …**

- Write one at runtime, test it as you go!
- Same syntax as if writing pure VTK python
- ⬣ **Must build using PARAVIEW\_USE\_PYTHON = ON**
	- Binary distributions are built this way
- ⬣ **Available at**
	- Sources->Programmable Source
	- Filters->Programmable Filter
	- **Filters->Programmable Annotation**

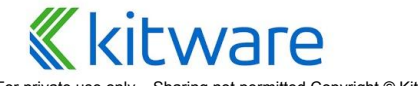

## **Effective Python Filters**

⬣ **Python filter purpose is to do arbitrary manipulation, but ParaView provides a lot of functionality**

- ⬣ **If you have a task that ParaView lacks a filter for:**
	- **Set up a pipeline** to do most of the work
	- Design a filter to **bridge the feature gap**

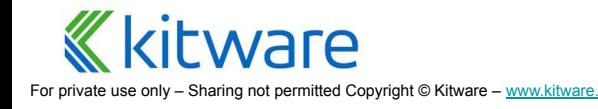

## **Python Programmable filter**

- ⬣ **A filter it runs on server side !**
- ⬣ **Default behavior is produce copy of input geometry and topology, with attributes stripped**
- ⬣ **Choose output type via menu, if not the same as input. Warning: Choose carefully, it can not be changed after first "Apply"**

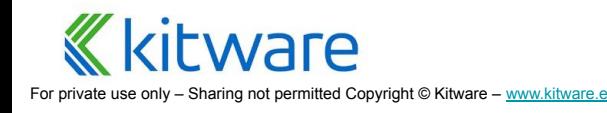

## **Python Programmable filter**

⬣ **Same as using pure VTK python** 

- $\bullet$  Public C++ classes and methods in VTK
- Usually a matter of using those to
	- Examine input data objects
	- Perform some computation
	- Fill in output data objects
- It is like writing a VTK filter in pure Python
- ⬣ **/!\ ParaView scripting has nothing to do with it, we are in the VTK world here!!!**

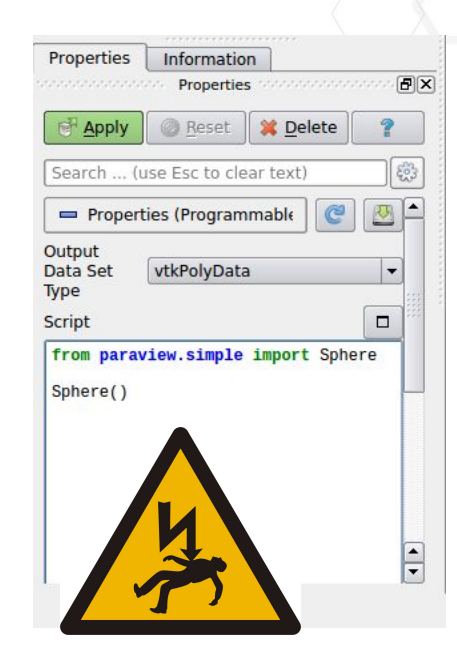

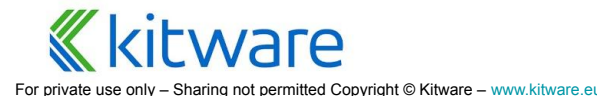

#### **Programmable filters ecosystem**

#### ⬣ **Programmable \* filters setup the necessary environment**

- implicitly import numpy and dataset adapter
- declare inputs : array of all inputs
- declare output : the output to populate, already initialized using inputs[0]
- ⬣ **Those are NOT VTK object, but DataSetAdapter ones !**
	- Underlying VTK object available as `VTKObject` attribute.

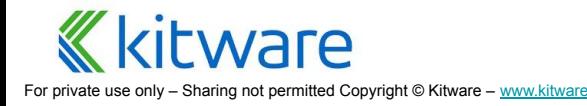

## **Exercise : Cumulative Sum Along a Line (Optional)**

- ⬣ **How do I plot the cumulative sum of a value across space?**
- ⬣ **Plot over line will plot values across space**
- ⬣ **Bridge the feature gap**
- ⬣ **Make a summation filter**

#### ⬣ **Steps:**

- Open the motorbike, Apply
- **Create a Plot Over Line, Apply**
- Create a Programmable Filter, Apply
- **Press the "External Edit" button:** 
	- Copy the text from cumulative\_sum.py into the python editor
	- **Complete the exercice**
	- **Press apply to test your script**
- Add a PlotData filter to visualize in a chart
- **Improve Chart**

#### **Documentation**

⬣ **Calculator documentation:**

**<https://docs.paraview.org/en/latest/UsersGuide/filteringData.html?highlight=Calculator#calculator>**

⬣ **Python Calculator documentation:**

**[https://docs.paraview.org/en/latest/UsersGuide/filteringData.html?highlight=Python%20Calculator](https://docs.paraview.org/en/latest/UsersGuide/filteringData.html?highlight=Python%20Calculator#python-calculator) [#python-calculator](https://docs.paraview.org/en/latest/UsersGuide/filteringData.html?highlight=Python%20Calculator#python-calculator)**

⬣ **Python Annotation documentation:**

**[https://docs.paraview.org/en/latest/ReferenceManual/annotations.html?highlight=python%20anno](https://docs.paraview.org/en/latest/ReferenceManual/annotations.html?highlight=python%20annotation#python-annotation-filter) [tation#python-annotation-filter](https://docs.paraview.org/en/latest/ReferenceManual/annotations.html?highlight=python%20annotation#python-annotation-filter)**

⬣ **Programmable Filter/Source/Annotation documentation:**

**<https://docs.paraview.org/en/latest/ReferenceManual/pythonProgrammableFilter.html>**

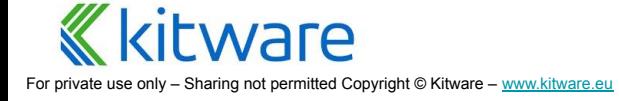

### **What about Python Plugins ?**

- ⬣ **Programmable filters and sources can be embedded in "Plugins"**
- ⬣ **Better user interface**
- ⬣ **Easy to distribute and share**
- ⬣ **Editable by anyone**
- ⬣ **Reload at runtime**

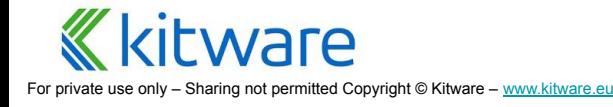

### **What is ParaView?**

An application and architecture for **display** and analysis of massive scientific datasets.

- **● Advanced rendering techniques**
	- Shader based representations
	- Volume Rendering
	- **Physically Based Rendering lighting**
	- Raytracing

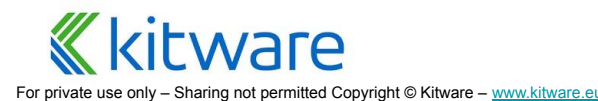

Kitware SAS, Lyon

## **Shader Based Representations ?**

- ⬣ Traditional representation in ParaView are very **similar to filters**
	- Input of the representation is the filter output that we want to show.
	- output is a simpler geometry given to the GPU for rendering.
	- Eg: *SurfaceRepresentation*.
- **More efficient** approach: Use the **GPU** to process the data
	- Great for specific algorithms : Glyphs, Volume Rendering, Isosurfaces
	- GPU memory must be able to handle the whole dataset
	- Shader based representations are implemented using GLSL

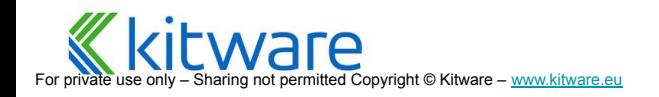

## **Streamlines Representation Plugin**

- 
- 
- Available directly in ParaView<br>
 Load the "StreamLines Representation" plugin<br>
 Use shader to show dynamic streamlines computed<br>
during rendering<br>
 **Exercise (optional)** :<br>
 Load StreamlinesRepresentation plugin<br>
 during rendering
	- Instantaneous compared to the Stream Tracer filter
	- ⬣ **Exercise (optional)** :
		- **Load StreamlinesRepresentation plugin**
		- Open the motorbike surface, Apply
		- Open the motorbike volume, Apply
		- Add multiple clip to reduce the domain size
		- Create a new render view
		- Show moto in new view with opacity
		- Show clip in new view
		- Switch to streamlines representation
		- Add coloring, reduce alpha and max time to live

#### **StreamLines Representation in ParaView**

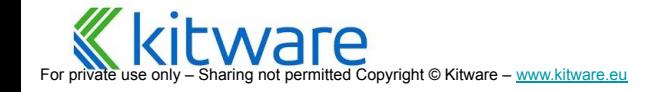

## **Volume Rendering ?**

- Standard rendering method in scientific visualization postprocessing
- Complex to implement and very demanding CPU and GPU-wise
- ⬣ Multiple implementations available in ParaView

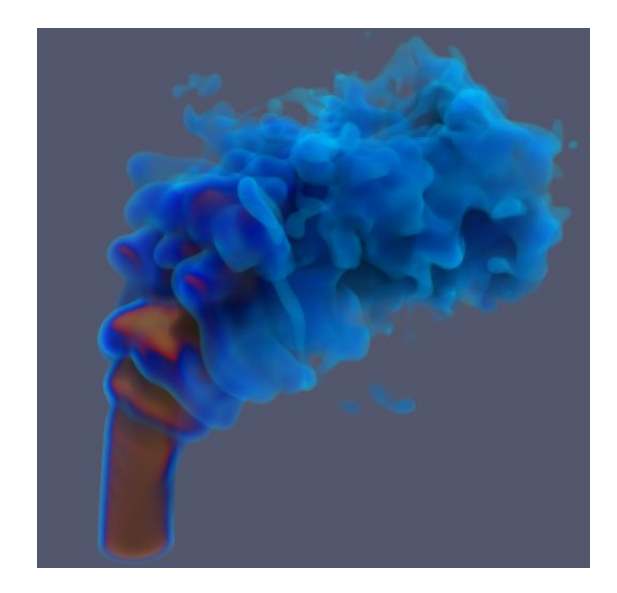

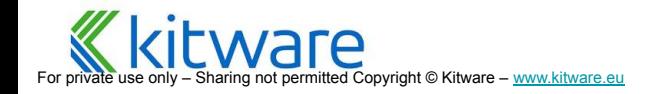

## **GPU Slice / Isosurface**

- ⬣ Isosurface available in ParaView 5.6.2
- Slice available in ParaView 5.8
- ⬣ Shader based representation for **faster rendering** or isosurface and slices
- ⬣ Only works with vtkImageData

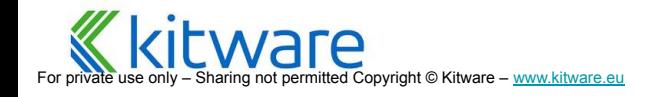

#### **GPU rendered isosurface in ParaView**

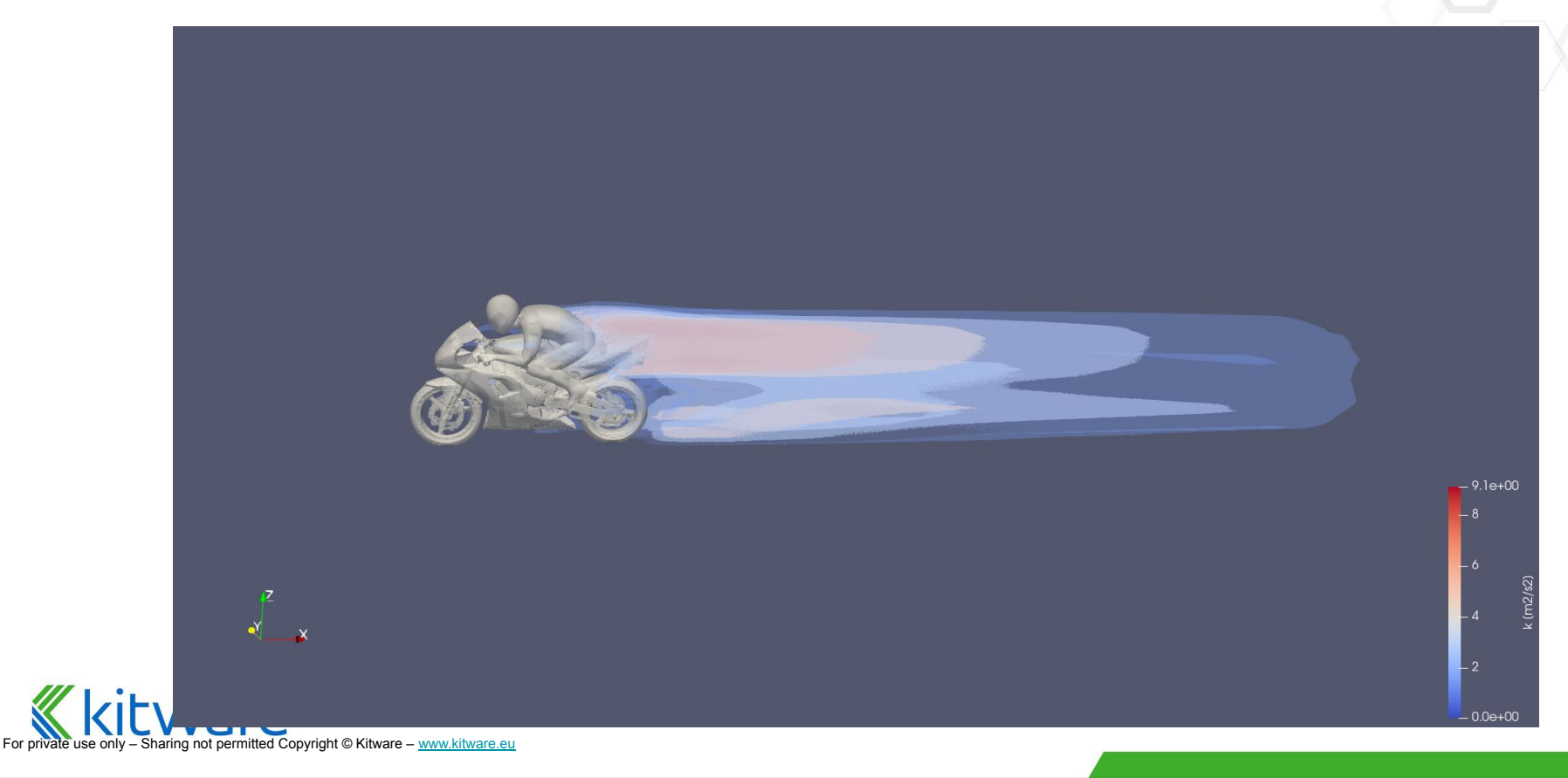

## **Physically Based Rendering**

- ⬣ Available since ParaView **5.8.0**
- **Standard** lighting technique in the rendering industry
	- Approximated simulation of light travelling
- ⬣ Attributes also mapped to the powerful **OSPRay Principled material**

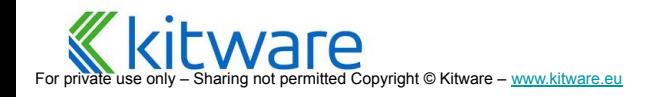

## **Exercise (optional)**

- ⬣ **Open motorbike surface, transform it in X, extract rider and the rest separately**
- Switch Lighting interpolation to "PBR" on both (Display / advanced mode)
- ⬣ Set **Metallic** to 1 on moto, set **Roughness** to 0.5 on rider
- Set Background to "Skybox" and load road.hdr (View)
- ⬣ Enable "Use environnement lighting"
- Disable default light kit (View / Light inspector)

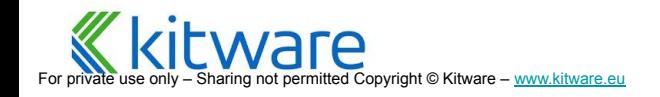

### **Simple Demo of PBR in ParaView**

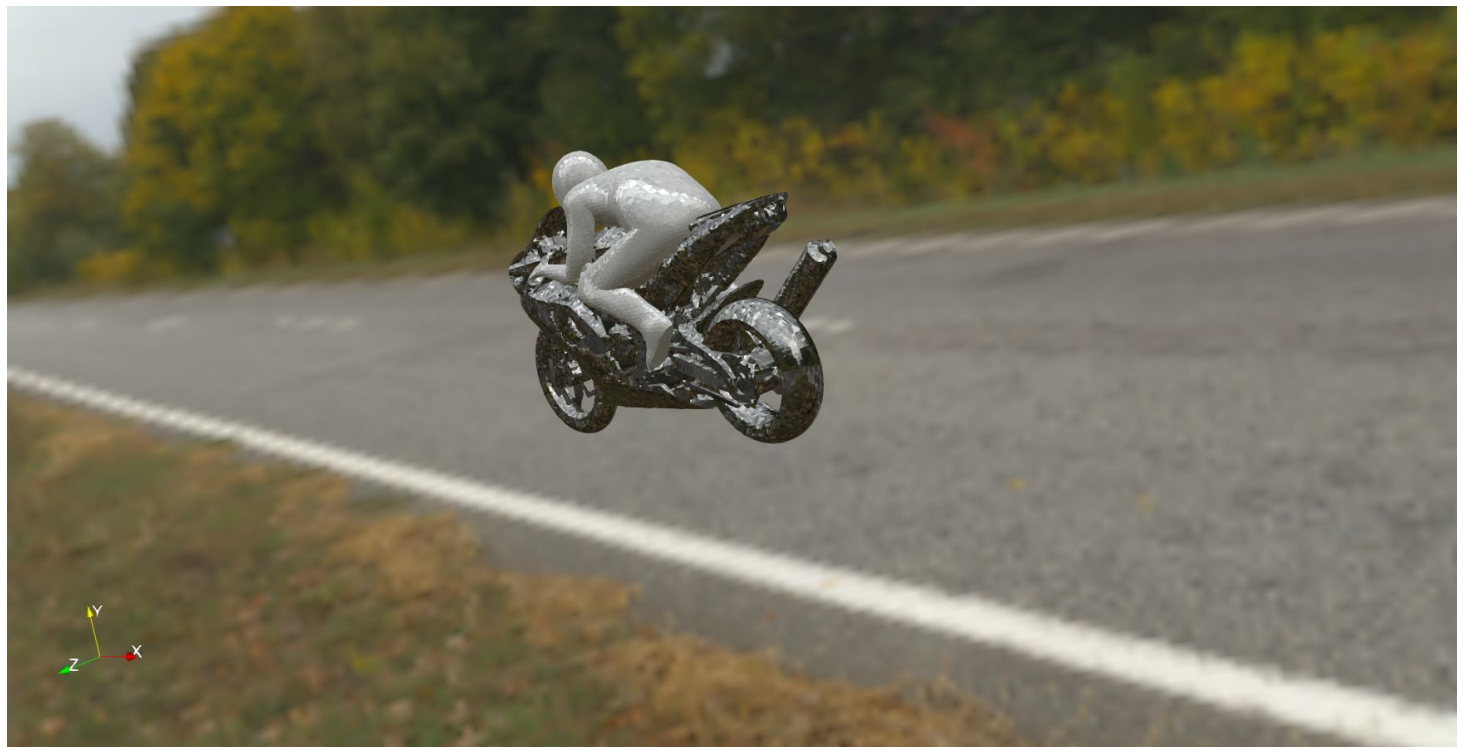

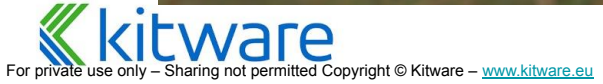

### **glTF + PBR example in ParaView**

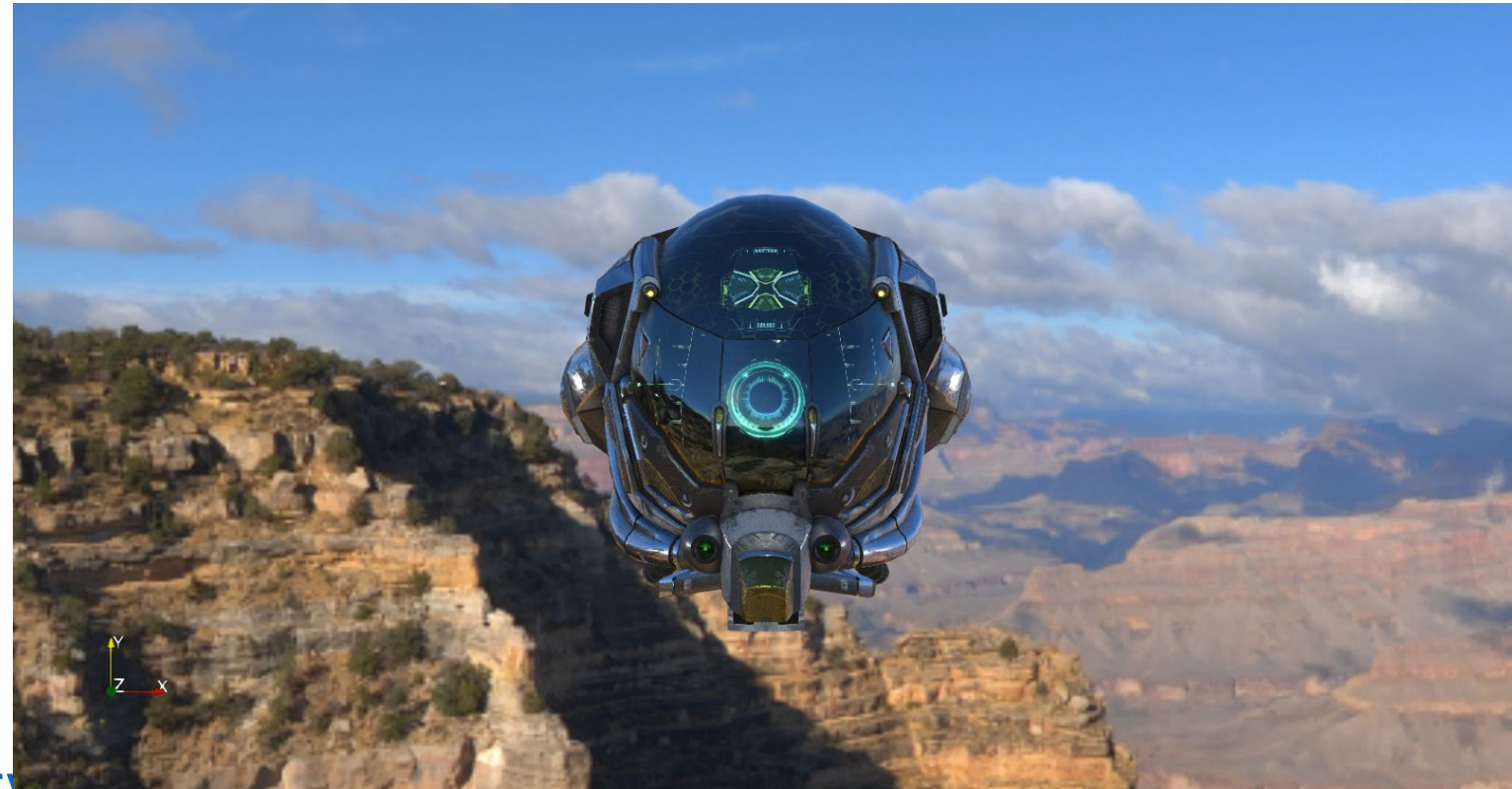

#### **Bonus: Screen Space Ambient Occlusion (SSAO)**

- Since ParaView 5.9
- Simulate short-range light occlusion
	- OpenGL backend only
- ⬣ Adds great details for complex geometry with very little cost
- ⬣ Enabled in *View -> Use Ambient Occlusion*
- Can be tweaked in the settings of ParaView *Without (left) and with (right) SSAO*

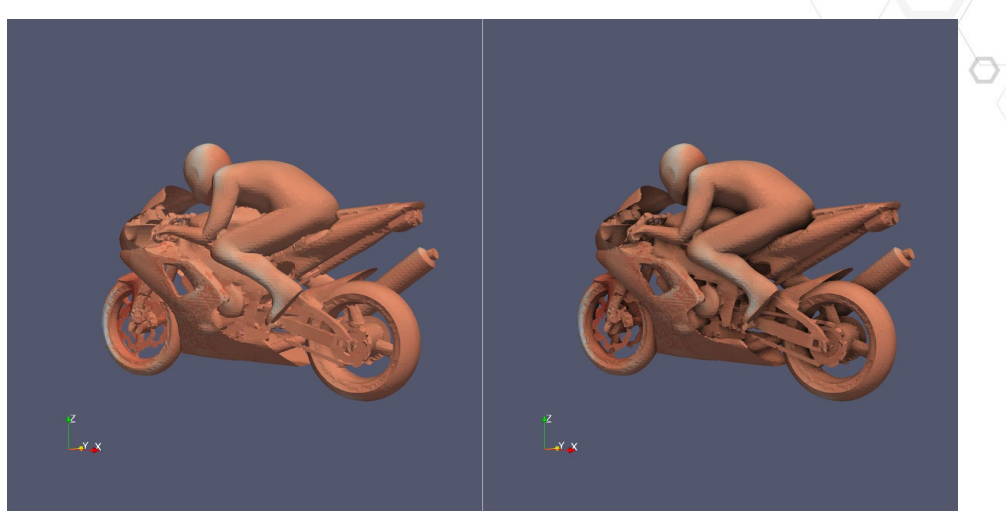

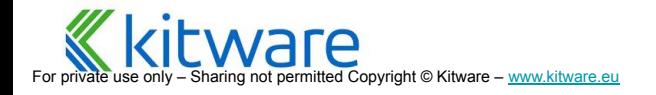

## **Raytracing**

- Simulate the behavior of physical light rays
- Can be very costly, especially with many rays and multiples reflections
- ⬣ Two Backends in ParaView: NVIDIA Optix and Intel **OSPRay**

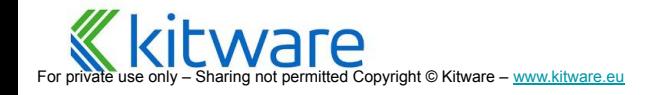

#### **The OpenFoam Motorbike, rendered with the NVIDIA OptiX path tracer in ParaView.**

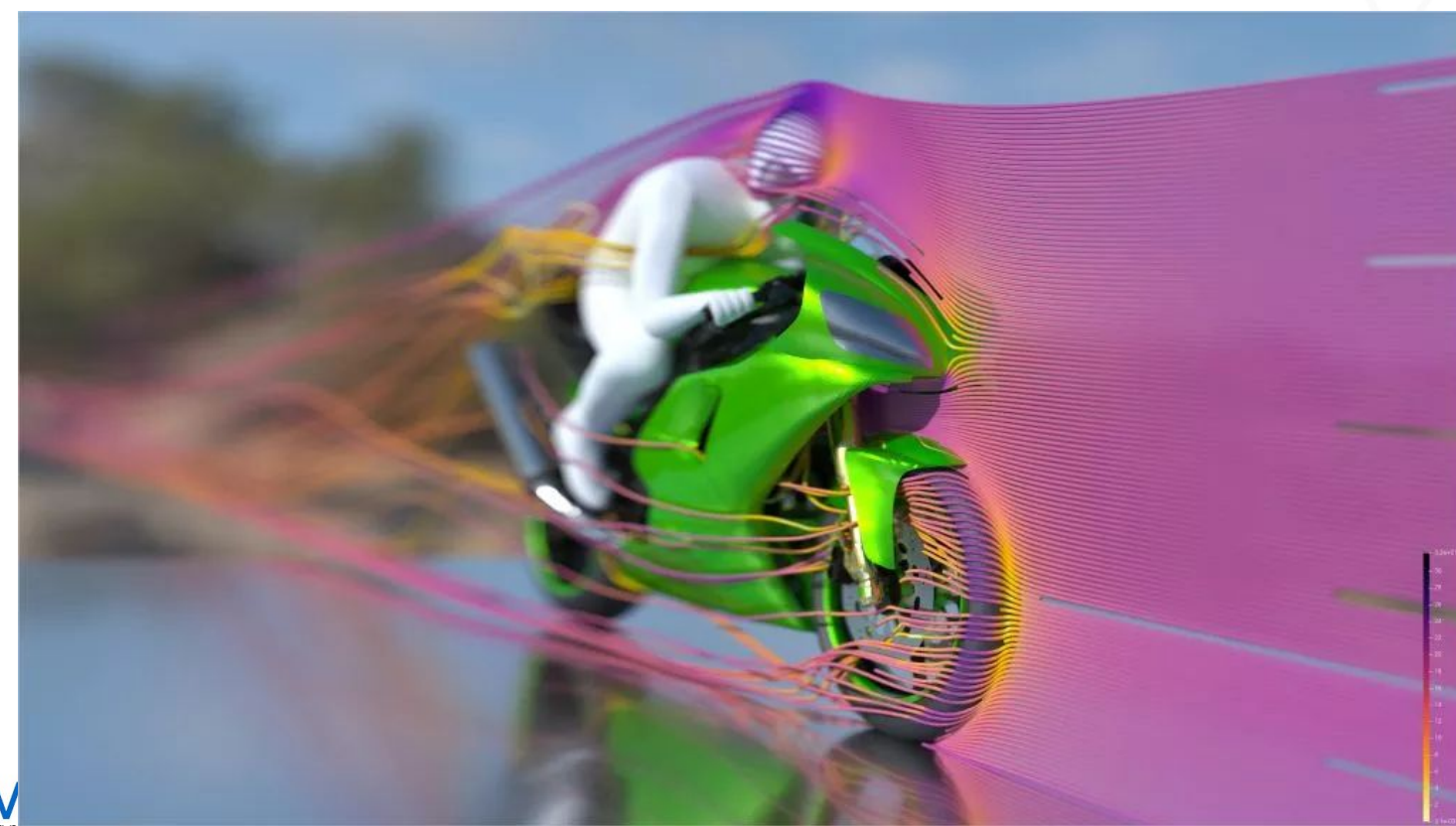

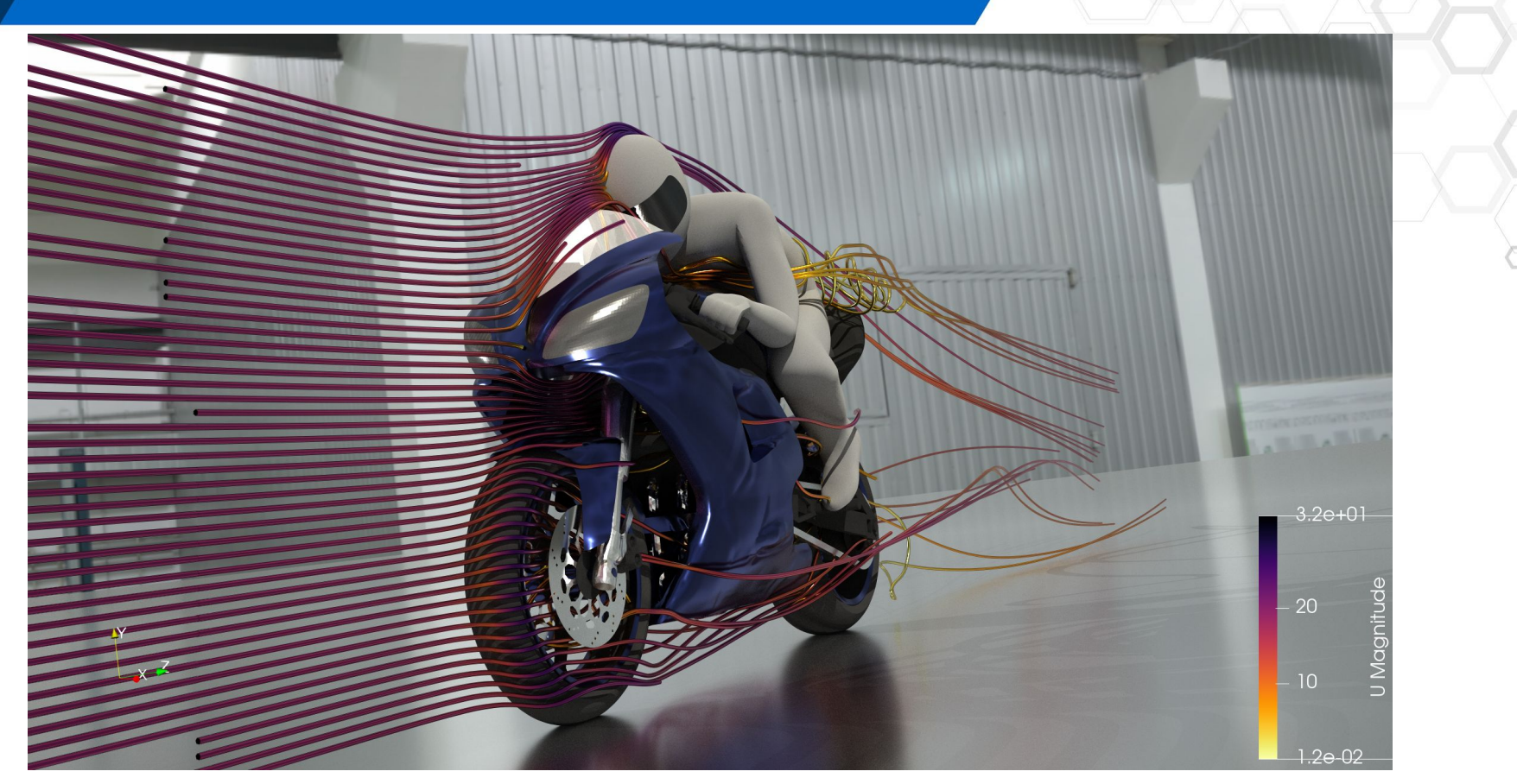

For pri⊽ate use only – Sharing not permitted Copyright © Kitware – <u>[www.kitware.eu](http://www.kitware.eu)</u> The OpenFoam Motorbike, rendered with the Intel OSPRay pathtracer in ParaView.

### **What is ParaView?**

An application and architecture for display and analysis of **massive** scientific datasets.

#### **● Client/Server architecture lets it run on a variety of platforms**

- $\circ$  from netbooks
- $\circ$  to the largest machines in the world
- **● Support for tile display and parallel rendering**
- **● Level of detail techniques keep it interactive on huge data**
- **● Can perform In-Situ analysis with Catalyst**
- **● Out of scope of this course**

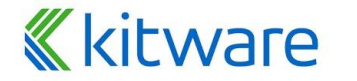

For Sharing not permitted Copyright © Kitware – www.kitware

## **Distributed processing with ParaView**

- ⬣ **What about large data visualization?**
- ⬣ **Distributed != Faster**
	- If data is **small enough** to process on **one machine**, running it on more machines probably won't make it faster
	- If data is **too large** the only way to run it is with **multiple machines**
	- With enough machines parallel interactive processing is feasible

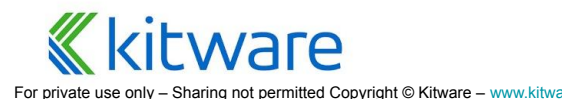

## **Visualizing Massive Data**

- ⬣ **Run data processing portion of ParaView (server) as a message passing parallel program (MPI) on a large cluster**
- ⬣ **Distribution = Data parallelism**
	- Server divides data, each of N processors gets 1/N'th (ideally)
	- Each processor runs identical processing pipeline
	- Result mesh is sent back to the client for local rendering OR image results are depth composited for local or remote display
- ⬣ **Run the front end ("GUI" or "Client") as normal but connect to remote server GUI**

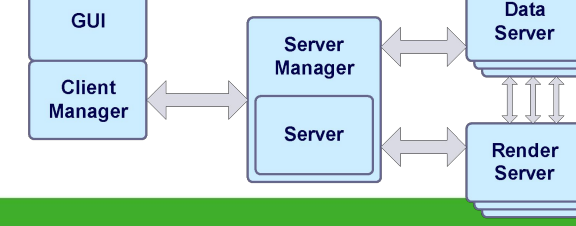

## **Extremely Large Data**

#### **1 billion cell asteroid detonation simulation**

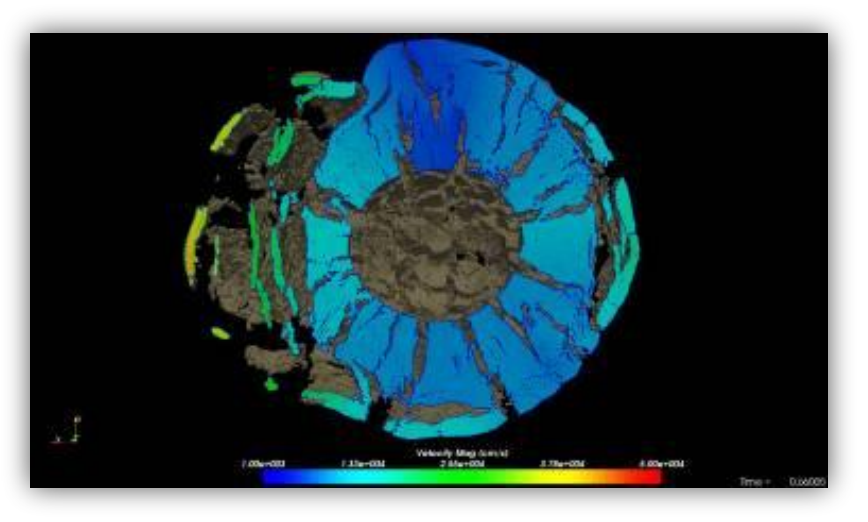

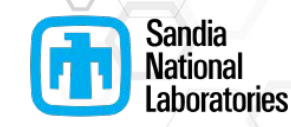

#### **½ billion cell weather simulation**

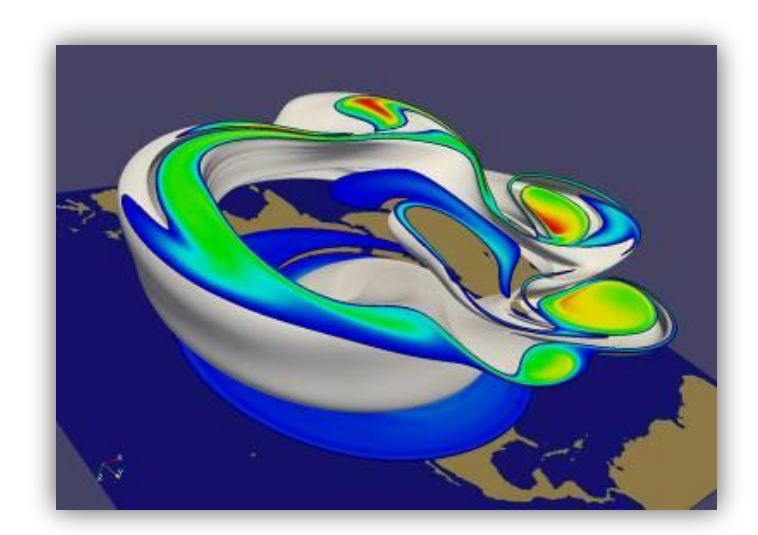

Source: Sandia National Lab

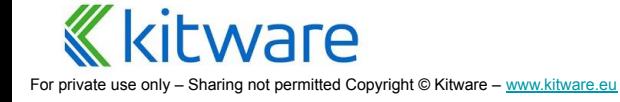

## **Fast Large Data Interaction**

CFD simulation of 20-30 million cells with load balancing

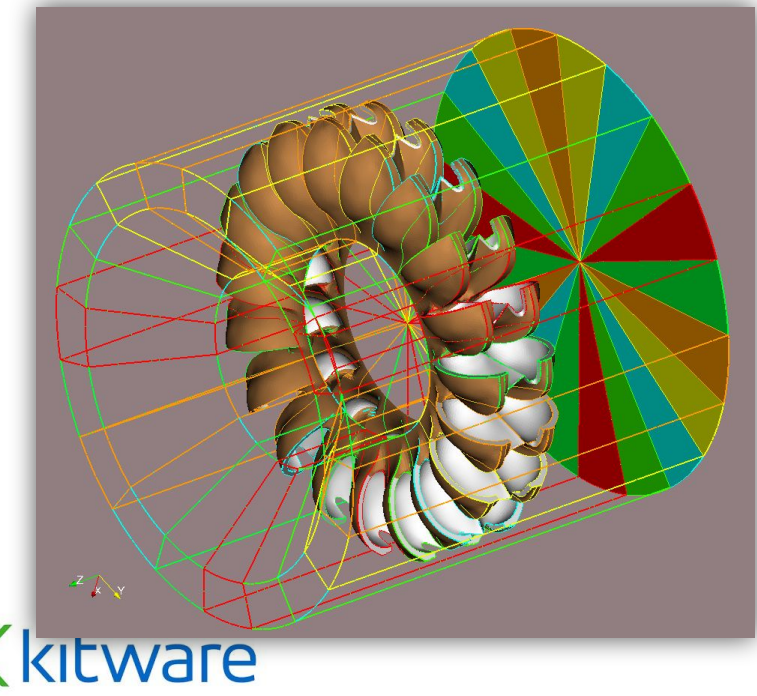

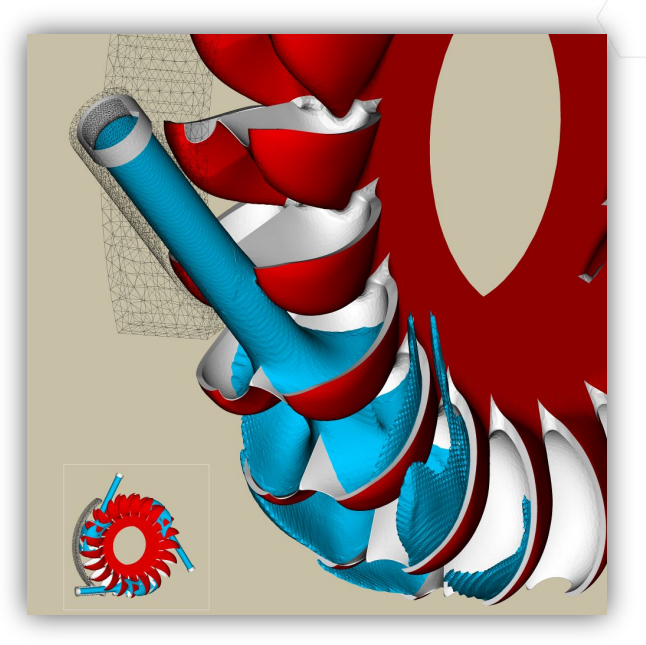

Source: Swiss supercomputing center

## **Single Pipeline Multiple Data**

#### ⬣ **SPMD = Single Pipeline Multiple Data**

- **Data is split** across all processes
- **Identical pipeline** on all processes
- ⬣ **Filters can use MPI in execute methods**
	- Most filters do not

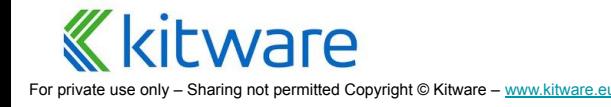

## **Data (re)Distribution**

- ⬣ **Sources/Readers are responsible for partitioning data**
- ⬣ **Partitioning is automatic for structured data, based on data extents**
- ⬣ **Repartitioning and load balancing filter is available, especially for unstructured datasets**
	- D3 from Sandia (Legacy)
	- RedistributeDataSet
	- **Distribute Point Cloud filter**

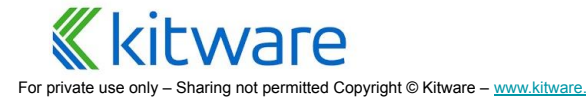

## **Distributed Processing**

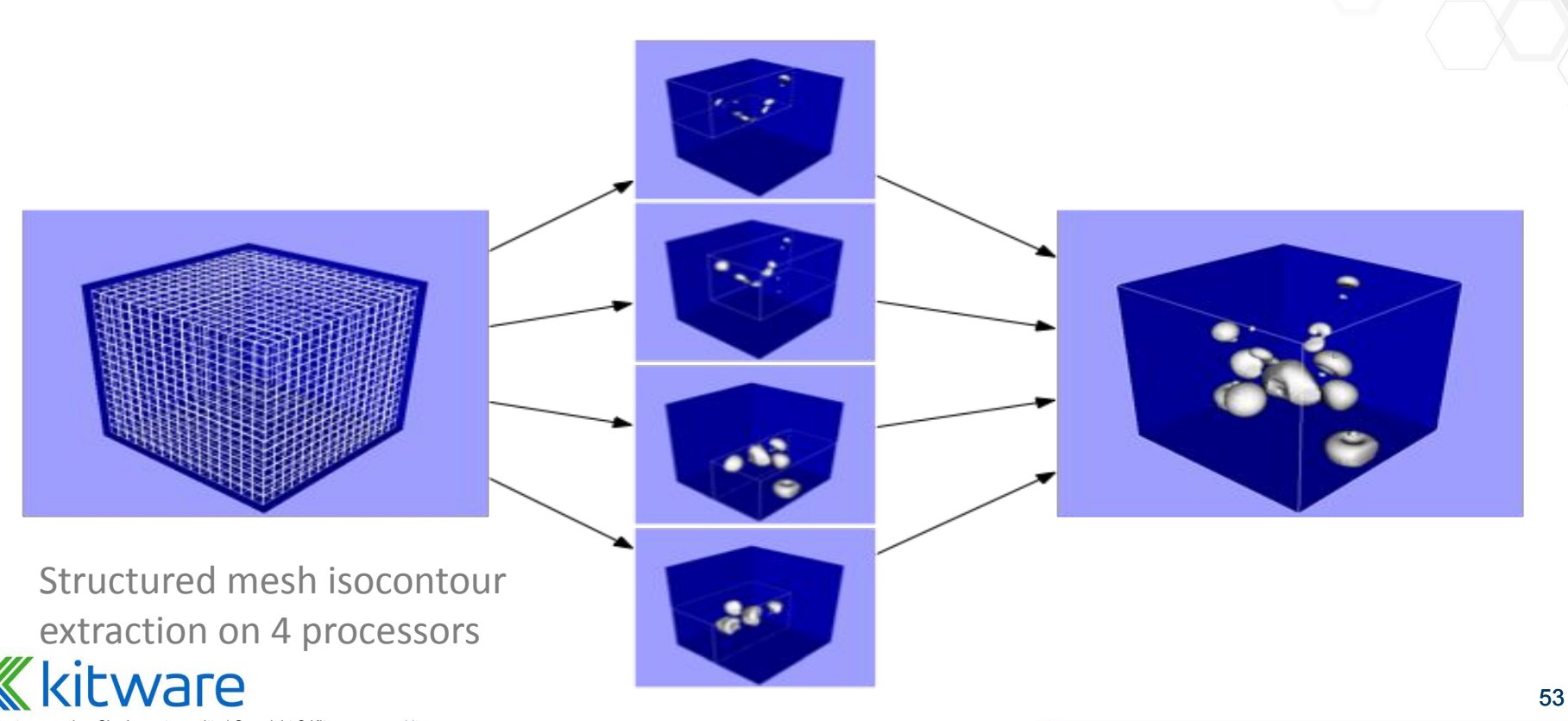

For private use only - Sharing not permitted Copyright © Kitware - [www.kitware.eu](http://www.kitware.eu)

## **Using MPI**

### Three cases:

- Use mpiexec/mpirun provided by the release
- **Windows** 
	- make sure to install ms-mpi component
- Use your own mpi when compiling ParaView

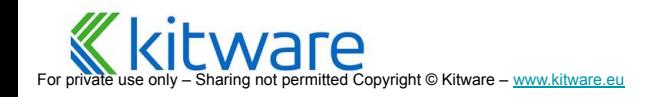

### **Running a server**

## Linux / OSX

> cd path/to/paraview/bin > ./mpiexec -np 4 ./pvserver

#### **Windows**

> cd path\to\paraview\bin > .\mpiexec.exe -np 4 .\pvserver.exe

### ● Linux / OSX Compiled

> cd path/to/paraview/bin mpirun -np 4 ./pvserver

### ⬣ Windows Compiled

> cd path\to\paraview\bin > mpiexec.exe -np 4 .\pvserver.exe

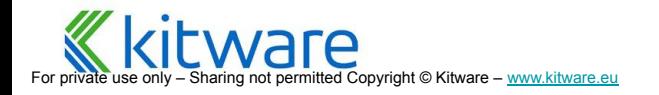

## **Configure server connection**

- File/Connect/Add Server
- ⬣ Name this connection to reuse it later
- Client/Server most common
- $\bullet$  Host, Port = IP address of a machine to run pvserver on
- Startup. One of:
	- **Command** 
		- ⚬ a shell command to start pvserver on that machine
		- $\circ$  Ex. "ssh machine mpirun -np N pvserver"
	- **Manual** 
		- $\circ$  If it is already running or you prefer to start it by hand

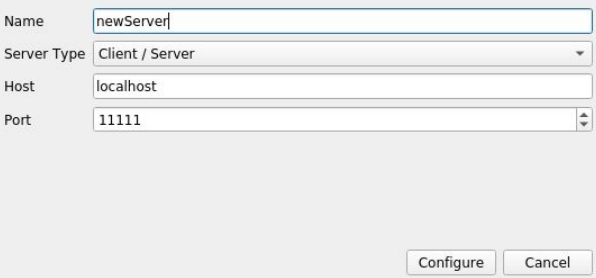

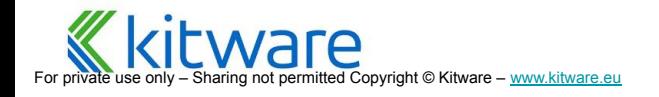

## **Connecting to a Server**

- ⬣ File / Connect
- Choose the connection you set up above
- When connected try "Process ID Scalars" filter. It shows which processor generated/own what data

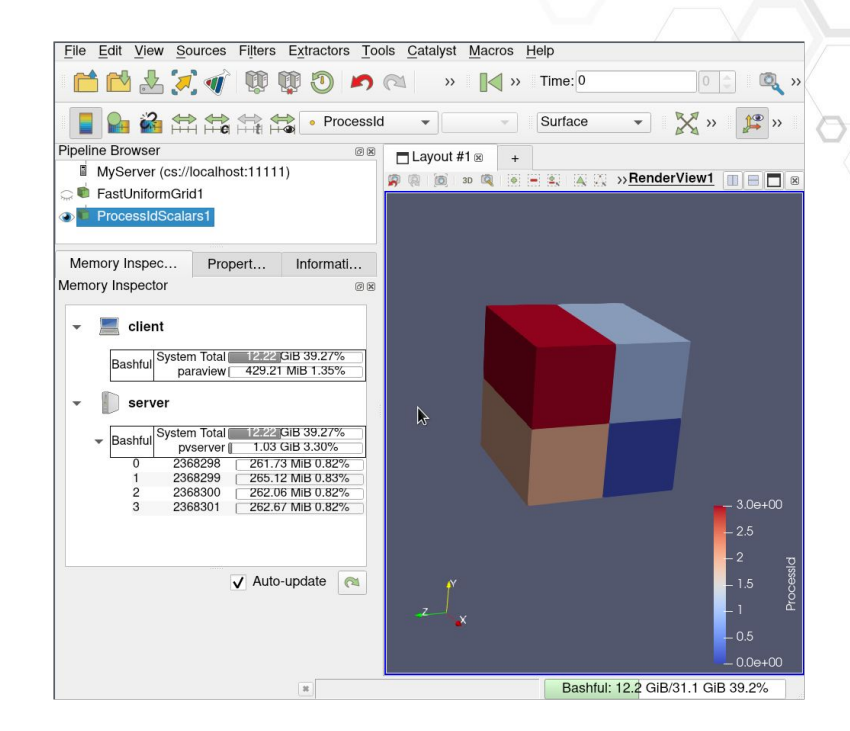

![](_page_56_Picture_5.jpeg)

## **Exercise: Simple Distributed ParaView (optional)**

- 1. Start a four process server (in off-screen rendering mode)
- 2. Start a client and connect it to the server
- 3. Open the motorbike in "Decomposed Mode"
- 4. Show the ProcessId, Reset range
- 5. Show the memory inspector

![](_page_57_Picture_6.jpeg)

## **Going Further ...**

- ParaView User Doc (Guide) –<br>
Official user's manual and<br>
reference guide<br>
 Accessible in the binary vers<br>
ParaView<br>
 Freely available as a website<br>
https://docs.paraview.org<br>
 Wiki and Forum<br>
 Plenty of user and dev Official user's manual and<br>reference quide
	- Accessible in the binary version of ParaView
	- **•** Freely available as a website: <https://docs.paraview.org>
	- Printed version on Amazon<br>Wiki and Forum
	- - Plenty of user and developer resources
		- <https://discourse.paraview.org/>

![](_page_58_Picture_126.jpeg)

6.1. Introduction to ParaMe o 2. Loading Data n 3 Understanding Da o 4. Displaying data 6.5 Eltering Data A & SalarHon Day o 7. Animation A. B. Smither Deards **ParaView Reference Manual** - Paraulew Reference Marys 4.1 Bronartier Danel o. 2. Color mans and transfer full A. 3. Comparative visualization o 4. Programmable Eilter o 5. Using NumPy for processing da o 6. Remote and parallel visual o 7. Memory Inspector o 8 Multiblock Inspecto o 9. Annotations o 10. Axes Grid o 11. Customizing ParaViv

![](_page_58_Picture_9.jpeg)